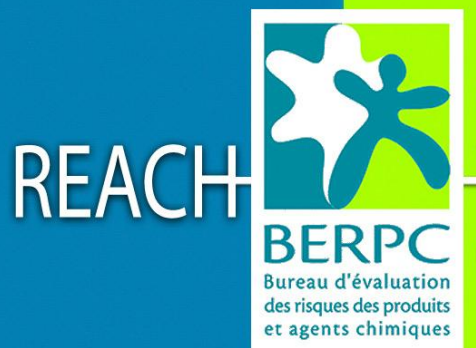

**Service National** 

d'Assistance Réglementaire

LES OUTILS INFORMATIQUES POUR LA SOUMISSION D'INFORMATION A L'ECHA : Vue d'ensemble

**L'ECHA (Agence européenne des produits chimiques) met à disposition gratuitement sur son site Internet des logiciels en vue des obligations de transmission d'informations des industriels, conformément à l'article 111 du titre X du règlement REACH**.

**Deux outils informatiques sont disponibles pour aider à la gestion des données relatives aux substances chimiques et à l'introduction des demandes d'enregistrement dans le cadre de REACH :** 

**- REACH-IT : permet de transmettre des dossiers de pré-enregistrement/d'enregistrement de substances à l'ECHA mais également de communiquer d'autres informations**

**- IUCLID5 : est un logiciel permettant aux entreprises de stocker et gérer des données sur les substances afin de préparer leurs dossiers d'enregistrement.** 

### **IUCLID5**

**Le logiciel permet de réaliser les dossiers selon le format de données IUCLID-5, internationalement acceptés depuis les travaux de l'OCDE, et utilisés dans REACH notamment pour l'enregistrement. Ce logiciel de base de données permet de stocker et d'échanger des informations sur les propriétés et les utilisations des substances. Les dossiers d'enregistrement préparés seront exportés dans des fichiers transmis ensuite par voie électronique vers REACH-IT.**

## **REACH-IT**

#### **Création d'un compte :**

**Avant de soumettre des informations à l'ECHA, une entité légale doit nécessairement s'identifier et créer un compte. Suite à cette étape, chaque entité légale peut éventuellement pré-enregistrer (préenregistrement tardif, voir ci-dessous), notifier des substances fabriquées/importées aux fins d'activités de recherche et de développement axées sur les produits et les procédés (PPORD), faire une demande préalable à l'enregistrement (inquiry), et procéder à l'enregistrement des substances.**

**Pour en savoir plus : [http://echa.europa.eu/reachit/createaccount-it\\_en.asp](http://echa.europa.eu/reachit/createaccount-it_en.asp)**

#### **Pré-enregistrement tardif :**

**Le pré-enregistrement est terminé depuis le 1er décembre 2008. Néanmoins, dans le cas où une entité légale fabrique ou importe pour la première fois une substance dans des quantités supérieures ou égales à 1 tonne/an qui est non exemptée par ailleurs (art. 2 du titre I) et répondant à l'un des critères de l'article 3.20 (substance « phase-in » ), elle pourra la pré-enregistrer conformément à l'article 28.6 du titre III.**

**Pour en savoir plus : [http://echa.europa.eu/reachit/pre-registration-it\\_en.asp](http://echa.europa.eu/reachit/pre-registration-it_en.asp)**

**Demande d'un numéro d'enregistrement par les propriétaires des numéros ELINCS (substances notifiées selon la directive 67/548/CEE)**

**Une entité légale ayant notifié une substance conformément à la directive 67/548/CEE pourra demander un numéro d'enregistrement à l'ECHA conformément à l'article 24 du titre II. Pour cela, il faudra :**

**1/ créer un compte sous REACH-IT (si cela n'est pas encore fait)** 

**2/ préparer au préalable toutes les informations nécessaires pour faire votre demande de numéro d'enregistrement via le module de REACH-IT prévu à cet effet :** 

le numéro de la substance notifiée (sans les 2 derniers chiffres **correspondant à la version de la notification. Exemple, si votre notification a pour numéro**  **XX-XX-XXXX-YY, vous devrez inscrire dans REACH-IT : XX-XX-XXXX) et le nom de la substance notifiée,**

- le nom du notifiant, la ville et le pays (voir la section 0.2.10 du fichier SNIF)
- **Si cela est nécessaire, dans le "champ remarque" vous pourrez apporter des précisions**

**3/ demander le numéro d'enregistrement à l'ECHA via REACH-IT**

**Si les informations sont correctes, l'ECHA vous attribuera un numéro d'enregistrement pour la substance ainsi qu'une date d'enregistrement.** 

**Notez que vous devrez soumettre les informations supplémentaires nécessaires si vous passez à une bande de tonnage immédiatement supérieure (article 12 du titre II) conformément à l'article 24.2 du titre II et mettre ainsi votre dossier à jour (art. 22 du titre II). Il conviendra de se mettre en contact avec l'Agence afin de savoir si la substance en question n'a pas déjà été enregistrée pour le tonnage supérieur et ainsi éviter la répétition des essais sur animaux vertébrés (articles 26 et 27).** 

**Pour de plus amples informations à ce sujet : [http://echa.europa.eu/doc/reachit/prev\\_not\\_sub\\_registrants\\_qa.pdf](http://echa.europa.eu/doc/reachit/prev_not_sub_registrants_qa.pdf)**

#### **Enregistrement :**

**Le dossier d'enregistrement (art. 10 et 12 du titre II) élaboré avec IUCLID5 doit être soumis via REACH-IT.**

**Pour en savoir plus : [http://echa.europa.eu/reachit/registration-it\\_en.asp](http://echa.europa.eu/reachit/registration-it_en.asp)**

**Recherche et de développement axé sur les produits et les procédés (PPORD) :**

**Les substances fabriquées/importées dans des quantités supérieures ou égales à 1 tonne/an aux fins d'activités de PPORD peuvent être notifiées afin d'être exemptées d'enregistrement.**

**Le dossier de notification (art. 9.2 du titre II) élaboré avec IUCLID5 est soumis via REACH-IT. Un outil informatique est à disposition pour vérifier si le dossier est complet. Cet outil appelé « Technical Completeness Check Tool" est disponible à partir du lien suivant : <http://iuclid.echa.europa.eu/index.php?fuseaction=home.completenesscheck&type=public>**

**Pour en savoir plus : [http://echa.europa.eu/reachit/ppord\\_en.asp](http://echa.europa.eu/reachit/ppord_en.asp)**

#### **Demande préalable (inquiry) :**

**Dans le cas où les substances non exemptées d'enregistrement (art. 2) ne répondent pas aux critères des substances « phase-in » ou dans le cas où les substances « phase-in » n'ont pas été pré-enregistrées avant le délai approprié, l'entité légale, fabriquant/important ces substances dans des quantités supérieures ou égales à 1 tonne/an devra faire une demande préalable à l'ECHA avant de les enregistrer.**

**Le dossier de demande préalable (art. 26.1 du titre III) élaboré avec IUCLID5 est soumis via REACH-IT. La « liste de vérification » complétée devra être attachée à la section 13 de IUCLID5 [\(http://echa.europa.eu/reachit/list\\_prod\\_en.asp\)](http://echa.europa.eu/reachit/list_prod_en.asp).**

**Pour en savoir plus : [http://echa.europa.eu/reachit/inquiry\\_en.asp](http://echa.europa.eu/reachit/inquiry_en.asp) [http://echa.europa.eu/doc/reachit/inquiry\\_qa.pdf](http://echa.europa.eu/doc/reachit/inquiry_qa.pdf)**

**Soumission conjointe des données**

**Ainsi qu'il est mentionné à l'article 11 du titre II du règlement REACH, certaines parties du dossier d'enregistrement sont à soumettre de façon conjointe et d'autres de façon séparée.**

**Le déclarant principal (LEAD registrant) transmettra à l'ECHA la partie commune du dossier d'enregistrement (soumission conjointe) en mentionnant les autres déclarants à la section 1.5 du dossier IUCLID5. Les autres déclarants devront transmettre leur dossier respectif de façon distincte en faisant référence au dossier du déclarant principal pour les parties communes.**

**Pour en savoir plus : [http://echa.europa.eu/reachit/joint\\_submission\\_en.asp](http://echa.europa.eu/reachit/joint_submission_en.asp)**

**Pour en savoir plus sur la soumission conjointe des données : [http://www.berpc.fr/reach-admin/file\\_upload/File/pdf/Guides/Partage%20des%20donnees.pdf](http://www.berpc.fr/reach-admin/file_upload/File/pdf/Guides/Partage%20des%20donnees.pdf)**

# **Pour plus d'informations:**

**Informations générales sur REACH-IT :** [http://echa.europa.eu/reachit/registration-it\\_en.asp](http://echa.europa.eu/reachit/registration-it_en.asp)

**Manuels d'utilisation de REACH-IT :** [http://echa.europa.eu/reachit/supp\\_docs\\_en.asp](http://echa.europa.eu/reachit/supp_docs_en.asp)

**Portail REACH-IT :** <https://reach-it.echa.europa.eu/reach/public/welcome.faces>

**Portail IUCLID5 :** <http://iuclid.echa.europa.eu/>

**Documents rédigés en français sont disponibles à partir des liens suivants:**

**IUCLID 5 :**

**Version partielle du guide d'utilisation de IUCLID 5 (chap. A, B, C et D) :** [http://iuclid.echa.europa.eu/download/documents/usermanual/iuclid5\\_usermanual\\_2009-02-02\\_fr.pdf](http://iuclid.echa.europa.eu/download/documents/usermanual/iuclid5_usermanual_2009-02-02_fr.pdf)

#### **Document de démarrage pour l'installation et la première utilisation de IUCLID 5 en version "stand alone".**

[http://www.berpc.fr/reach-admin/file\\_upload/File/pdf/Guides/IUCLID5\\_Guide\\_debutantsHD\\_v1.pdf](http://www.berpc.fr/reach-admin/file_upload/File/pdf/Guides/IUCLID5_Guide_debutantsHD_v1.pdf)

**REACH-IT:**

#### **Démarrer dans le système REACH-IT, s'identifier et récupérer son UUID**

[http://www.berpc.fr/reach-admin/file\\_upload/File/pdf/Guides/REACH\\_inscription.pdf](http://www.berpc.fr/reach-admin/file_upload/File/pdf/Guides/REACH_inscription.pdf)

**Procédure pour pré-enregistrer une substance :** [http://www.berpc.fr/reach-admin/file\\_upload/File/pdf/Guides/REACH\\_preenregistrement\\_v1.pdf](http://www.berpc.fr/reach-admin/file_upload/File/pdf/Guides/REACH_preenregistrement_v1.pdf)

**Soumission de plusieurs dossiers de pré-enregistrement :** [http://www.berpc.fr/reach-admin/file\\_upload/File/pdf/Guides/REACH-IT\\_BULK.pdf](http://www.berpc.fr/reach-admin/file_upload/File/pdf/Guides/REACH-IT_BULK.pdf)

**Foire aux questions :**

http://www.berpc.fr/reach-admin/file\_upload/File/pdf/FAQ/FAQ-REACH\_IT\_v1.pdf

**Les questions relatives aux outils informatiques développés par l'ECHA pour répondre aux différentes exigences de REACH doivent être transmises à l'ECHA via le formulaire disponible à partir du lien suivant :**

**[http://echa.europa.eu/about/contact-form\\_en.asp](http://echa.europa.eu/about/contact-form_en.asp)**

Contact: Du lundi au vendredi de 9h à 12h D Nº Indigo 0820 20 18 16  $0.09$   $\epsilon$  TTC / MN

# Infos: www.reach-info.fr

Réalisation : Service National d'Assistance Réglementaire sur REACH / BERPC - 20/02/2009